これだけで<br>たったこれだけで 効ったデーにこれだけで

## 仕事がはかどるフォルダ整理術

パソコン内にデータが散乱していると、目的のファイルを探すのに時間がかかり、ストレスもたまります。それが社内サーバなどの共有ス ペースならなおさら…。急な引き継ぎ案件が発生したときに誰も対応できないということにもなりかねません。 フォルダ分けのルールが確立され、データが<br>キームト教理 さんごいりば、 ジリュコームリュナムに標本さんだごさ よさし、マスのは リスタさん ジリカキ 、業活に いしさん パラムディスムート いちいじか理 ちゃんと整理されていれば、欲しいファイルをすぐに探すことができ、また、ミスの防止にもつながります。業種により、また仕事かプライベートかにより整理方法は多少異なるかもしれませんが、今回は基本的なフォルダの整理術を取り上げたいと思います。

## その1 フォルダ分けのルールを決める

何でもかんでもフォルダを作ってファイルを入れて置くと、どこに 何があるのか分からなくなり、目的のファイルに辿り着くのに何度もフォルダを開いて確認するハメに・・・

 フォルダの作成ルールを決めておけば、誰がフォルダを作っても、 ファイルを保存しても、すぐに目的のファイルにたどり着けるはずです。

 まずはデータを保存するフォルダを決めます。そして下の階層に 業務ごと、あるいはジャンルごとのフォルダを作成。頭に2桁(or3桁)の数字を振り、ソートできるようにしておくと便利です。 そして、それぞれのフォルダ内に更にフォルダを作ってまとめます。

# <mark>その2</mark> 重複の無いフォルダ階層にする

以下のようなフォルダ分けでは、「提出資料」と「案件」が同じ階層 にあり、例えば「案件1」に関する「仕様書」を作った時、どこに入れ ていいのかわかりません。「案件1」でもあるとともに「提出資料」でもあるのです。同じ階層内には並列的なジャンルを置きましょう。

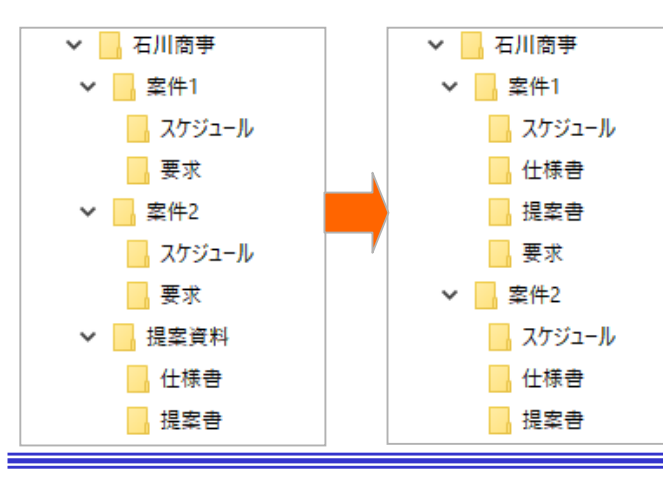

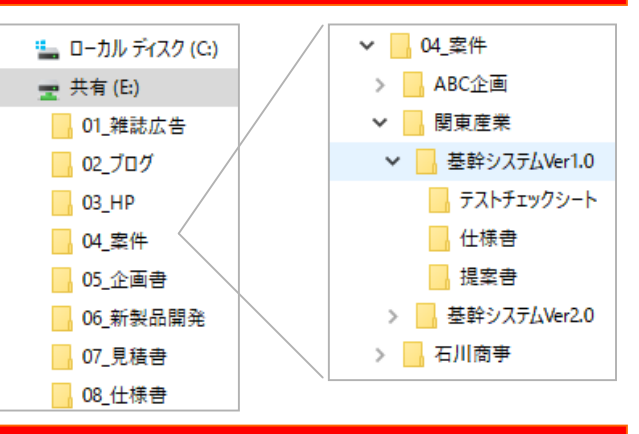

### その3 ファイル名に日付、Verをつける

作成・編集したデータは、ファイル名に日付やVerをつけておくと便利です。例えば...<br>20171124 周年イベント 01.pptx

同じ日に修正を加えると、「20171124\_周年イベント\_02.pptx」になり、翌日なら「20171125 周年イベント 01.pptx」とします。

下書き原稿や企画書などは、元データを残さず上書きすればい いのかもしれませんが、複数人でデータを共有する場合などは、 誰がどのタイミング修正を加えたものかがわからなくなることがあるので注意が必要です。

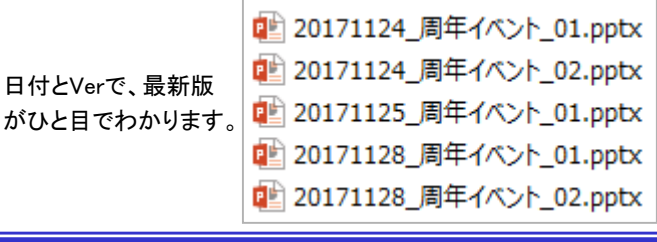

## 移動とコピーを区別しよう

フォルダを整理する際に、ファイルの移動が頻繁に行わ れると思いますが、2つのフォルダ間でファイルをドラッグで移動させる場合、ドラッグ**先のフォルダによって移動になっ** たりコピーになったりします。

#### 具体的にはドラッグ先が元のフォルダと同じドライブなら移動、 違うドライブならコピーになります。

 移動の場合、操作したファイルは元の場所から消えます。 コピーなら元の場所にも残りますのできちんと区別しましょう。

 移動とコピーを間違えないようにするチョット便利な技として、右クリックでドラッグする方法があります。

ドラッグ先でマウスから指を離すと、下のようなメニュー

が表示されますので、 移動かコピーをその時に選択できます。三ピグチ ショートカットを作成するときにも使える技

 $77L$ D $P$ -(O) 7.7に移動(M) ショートカットをここに作成(S) キャンセル

です。

 ※なおWindows8や10ではドラッグ先で「→〇〇へ移動」「→〇〇へコピー」と小さく表示されます。

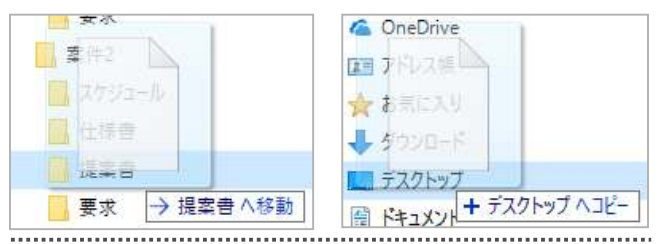

チョットした工夫で、仕事の効率がグッとアップすることがあります。是非、お試しください。

## 開発室から

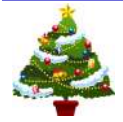

■ 「今年も残すところあと・・・」テレビを見ていると、こんな ■ 言葉よく耳にするようになってきました。「そういえば?」 そのよう、今年の新語・流行語大賞をネットで検索してみたり、 紅白歌合戦の出場歌手を検索してみたり・・・

ここ数年、私のすることは変わっていません。きっと年末年始もいつも<br>トロド週ごしかも、「富玉児」におりるエナ と同じ過ごしかた、「寝正月」になりそうです。